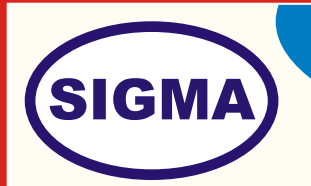

# **DIFFERENT MICROCONTROLLER/PROCESSOR TRAINING AND DEVELOPMENT PLATFORM FOR AVR, PIC, ARM AND ARDUINO MODEL-MICROPRO100**

This trainer has been designed with a view to provide practical and experimental knowledge of programming of Different types of Micro-controller and Microprocessor Boards.

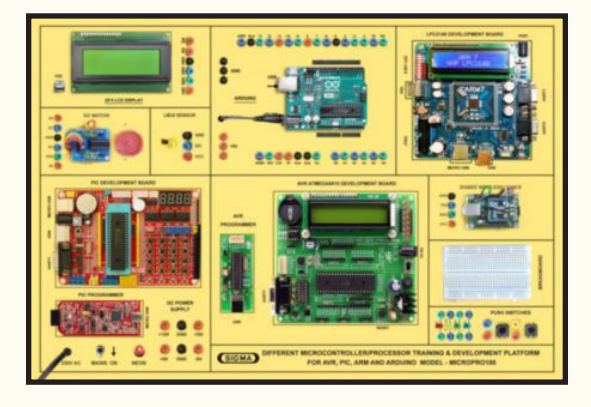

# **SPECIFICATIONS**

Following Hardware is assembled on Single PCB of size - 18 Inch x 15 Inch

**1. Micro Processors**

# **A. MCU PIC16F877A**

- 1. PIC Development Board for Microchip PIC Series for any 40 Pin series 16FXXX, 18FXXX etc
- 2. ICSP Socket for Programming through PICKIT2
- 3. 4MHz Crystal
- 4. Onboard programmer which program PIC Devices through ICSP Socket for Programming through PICKIT2
- 5. USB Port and Rs232 Serial Port
- 6. During Testing Easy to Remove Chips with ZIP Socket
- 7. On board Regulated Power- Optional Supply 5v, 12v supplies
- 8. Easy to test with Burg Connecters wires
- 9. 7 Segment Multiplexed Display
- 10. DC Power Supply Connector (12v Ac or Dc).
- 11. Driver for LCD display 16x2 Character
- 12. 24Cxx I2C EEPROM
- 13. RTC Ds1307
- 14. 4 LED array
- 15. 4X4 Matrix Key Pad
- 16. 4 Interrupt Switcher
- 17. ULN2003 to Drive Relays and Stepper Motors

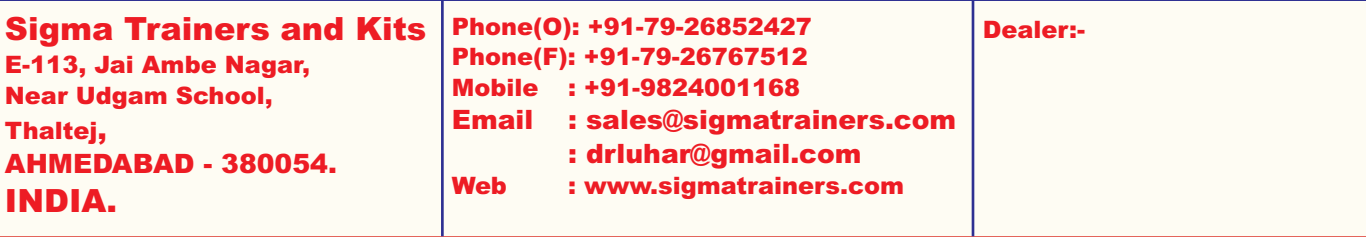

### **B. MCU ATMEGA8515**

- 1. AVR Development Board for Atmel ATMEGA16/32 ISP Socket for Flashing
- 2. 8MHz Crystal
- 3. USB Port and RS232 Serial Port
- 4. Can be powered with both AC and DC power supply adapters
- 5. On board Regulated Power Supply +5V, +12v supplies
- 6. 7 Segment multiplexed Display
- 7. Driver for LCD display 16x2 Character
- 8. 24Cxx I2C EEPROM
- 9. RTC Ds1307
- 10. 4 LED array, Matrix Key Pad and +12v Relay
- 11. 4 Interrupt Switches, User buttons and status LEDs
- 12. AVR USBASP Programmer
- 13. Flash Burner for AVR Series from ATMEL
- 14. Communication USB AVR DUDE USB
- 15. Auto Erase before writing and Auto Verify after writing
- 16. ISP Programming Socket Connects through AVR DUDE USB
- 17. Device Support ATMEGA8515, AT89s51, AT89s52, AT89s53, At89s8253
- 18. AVR USBASP Programmer

Flash Burner for AVR Series from ATMEL

Communication - USB - AVR DUDE USB

Auto Erase before writing and Auto Verify after writing

ISP Programming Socket Connects through AVR DUDE USB

Device Support - ATMEGA8515, AT89s51, AT89s52, AT89s53, At89s8253

# **C. MCU LPC2148**

- 1. Microcontroller: LPC2148 with 512K on chip memory
- 2. Crystal for LPC2148 : 12Mhz
- 3. 40 KB of on-chip static RAM and 512 KB of on-chip flash memory
- 4. On board 512 bytes of I2C external EEPROM
- 5. Two 10-bit ADCs provide a total of 14 analog inputs
- 6. Single 10-bit DAC provides variable analog output
- 7. 2 Analog Potentiometers connected to ADC
- 8. PWM unit Six outputs
- 9. Two Fast I2C Bus
- 10. SPI and SSP
- 11. USB 2.0 Type B Connector
- 12. SD / MMC card holder with SPI interface
- 13. No separate programmer required (Program with Flash Magic using on-chip boot loader)
- 14. No Separate power adapter required (USB port as power source)
- 15. RTOS Support
- 16. 10 pin (2X5) FRC JTAG connector for Programming and debugging
- 17. 50 Pin Expansion header for easy access to I/O pins
- 18. On board LCD Display 16 x 2
- 19. L293D 600mA Dual DC motor Driver
- 20. ULN2003 500mA driver
- 21. Two RS-232 Interfaces for direct connection to PC's Serial port
- 22. RTC Real-Time Clock with Battery Holder and 3V button cell
- 23. TSOP1738 IR receiver
- 24. 4 USER Switches
- 25. 4 USER LEDs + 4 LED on PCB
- 26. Reset and Boot loader switches
- 27. ON/OFF switch
- 28. On Board Buzzer Interface
- 29. Wireless module adapter for 2.4GHz Zigbee, Bluetooth, WiFi connectivity

#### **D. MCU ATMEGA328P - Arduino**

- 1. Arduino Uno Microcontroller board based on the ATMEGA328P
- 2. 14 Digital Input / Output pins (of which 6 provide PWM output)
- 3. 16 MHz Ceramic Resonator
- 4. Flash Memory : 16KB (of which 2KB used by boot loader)
- 5. USB Port
- 6. Power Jack 9V DC, 1A

### **2. Hardware**

- 1. Zigbee Module
- 2. DC Motor with Drive L293D 600mA (5-12V)
- 3. Temperature Sensor Lm35
- 4. Display 16X2 LCD Display,
- 5. DC Power Supplies : +12V, -12V, +5V & 5V
- 6. Breadboard 400 Points
- 7. Different Color LEDs 4
- 8. 2 mm interconnection Sockets

#### **3. Accessories**

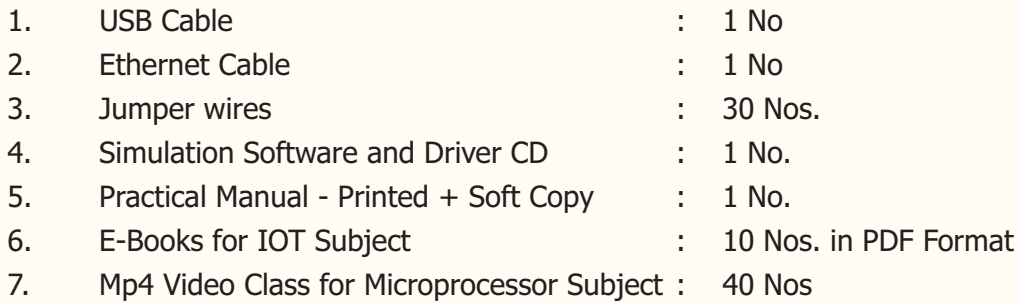

## **4. Cabinet and PCB**

The complete circuit diagram is screen printed on component side of the PCB with circuit and Parts at the same place. The PCB with components on front side is fitted in elegant wooden box having lock and key arrangement. The acrylic cover is fitted on PCB to safeguard parts. It works on 230 V AC Supply.

## **EXPERIMENTS**

### **1. EXPERIMENTS for MCU PIC16F877A**

- 1. To make LED blink
- 2. To display data on 7 segment display
- 3. To display sensor data on 16 x 2 LCD Display
- 4. To transfer data using RS232 serial port
- 5. To use 4 x 4 Matrix Key Pad
- 6. To convert Analog Data into Digital Data using ADC
- 7. To measure time using RTC
- 8. To control DC motor using L293D Motor Driver
- 9. To measure Temperature using Lm35
- 10. To program PIC IC by PIC Programmer through PICKIT2

### **2. EXPERIMENTS for MCU ATMEGA8515**

- 1. To make LED blink
- 2. To display data on 7 segment display
- 3. To display sensor data on 16 x 2 LCD Display
- 4. To transfer data using RS232 serial port
- 5. To use 4 x 4 Matrix Key Pad
- 6. To measure time using RTC
- 7. To control DC motor using L293D Motor Driver
- 8. To measure Temperature using Lm35
- 9. To program ATMEGA8515PIC IC by PIC Programmer through PICKIT2
- 10. To implement I2C interface
- 11. To measure time using RTC

#### **3. EXPERIMENTS for MCU LPC2148**

- 1. To make LED blink
- 2. To interface I/O
- 3. To use UART for serial transmission
- 4. To implement I2C interface
- 5. To implement SPI interface
- 6. To implement SD/MMC card interface
- 7. To control LED brightness using PWM
- 8. To convert Analog Data into Digital Data using 10 Bit ADC
- 9. To display sensor data on 16 x 2 LCD Display
- 10. To measure time using RTC DC Motor Control using L293D
- 11. Stepper Motor Control using ULN2003
- 12. To send receive data using Zigbee
- 13. To use USB Boot loader
- 14. To use USB Virtual Com Port
- 15. To measure Temperature using Lm35

## **4. EXPERIMENTS for ARDUINO MCU ATMEGA328P**

- 1. To make LED blink
- 2. To measure analog to digital value using 10-bit ADC
- 3. To send receive data using Zigbee
- 4. To implement I2C interface
- 5. To implement SPI interface
- 6. To measure time using RTC
- 7. To control LED brightness using PWM
- 8. To control DC motor using L293D Motor Driver
- 9. To measure Temperature using Lm35
- 10. To display sensor values on 16x2 LCD Display